## INSTITUTE WRITING PROGRAM

# THE WRITING CENTER

#### ePortfolio guide #8: The comments feature

This guide will assist you in posting comments to your own and others' ePortfolios, as well as moderating comments posted by others to your ePortfolio.

### **Posting comments on pages and posts**

Every page and post in your ePortfolio offers readers the option to leave a public comment, and you and others can reply to reader comments as well. To leave a comment on a page or post on your own or someone else's ePortfolio:

1. Login at sites.vmi.edu.

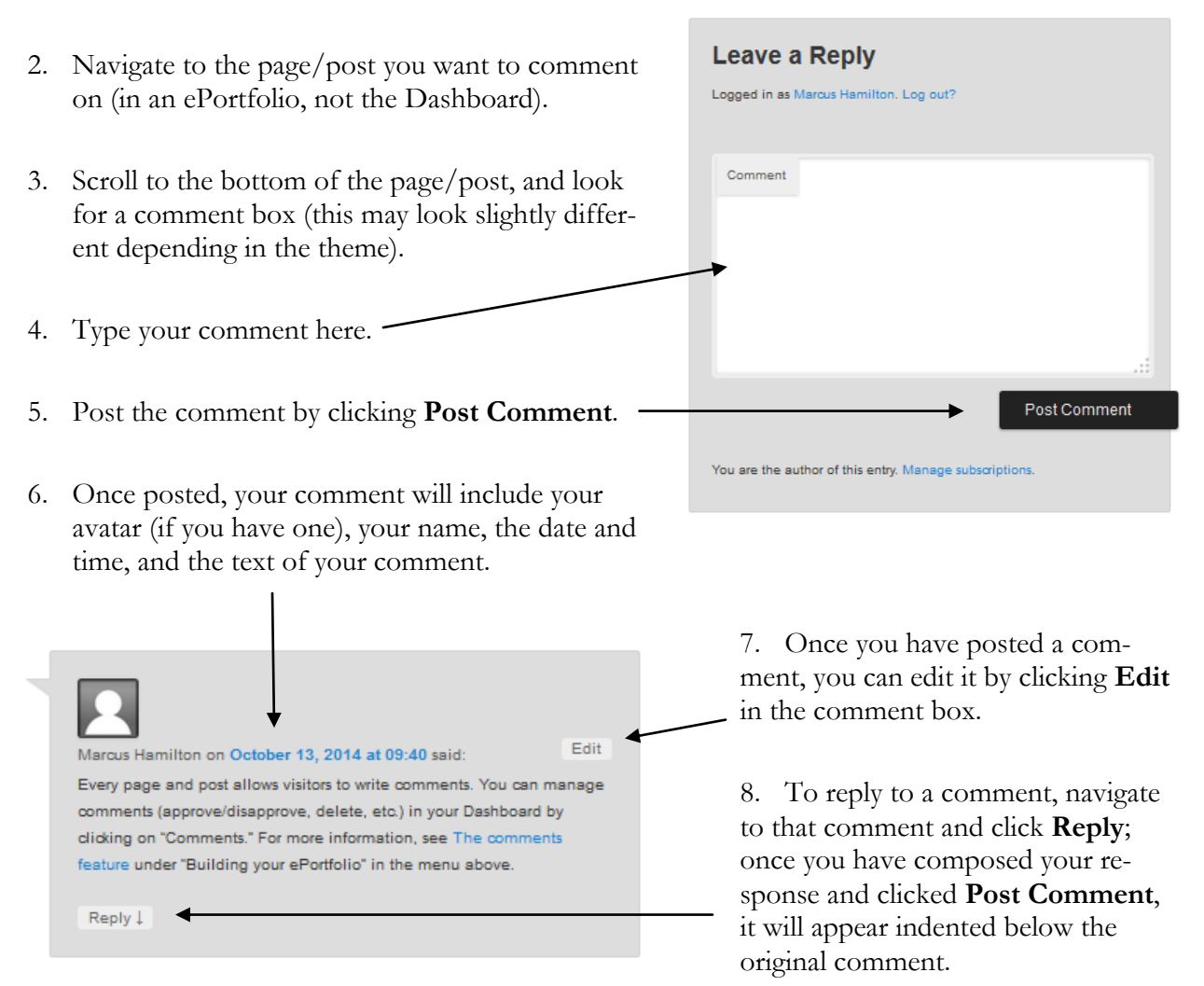

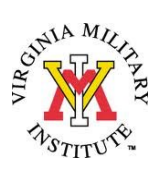

## **Managing comments on your ePortfolio**

Because comments are public and therefore a part of your ePortfolio, you as the owner have control over how are posted to your ePortfolio. From your Dashboard, you can view all comments that have been submitted and approve or unapprove them. By default, the first comment by a new user is held for your approval and later comments are automatically published without approval, though you can also manage comments by changing these default settings to require approval for all comments.

To manage comments:

- 1. Login at sites.vmi.edu and navigate to your Dashboard.
- 2. Choose **Comments** from the left column.
- 3. Just as you can for pages and posts on the **Pages** and **Posts** management screens, here you can view all comments, approve/delete a comment by hovering over it, or search all comments.

Comments

Reading

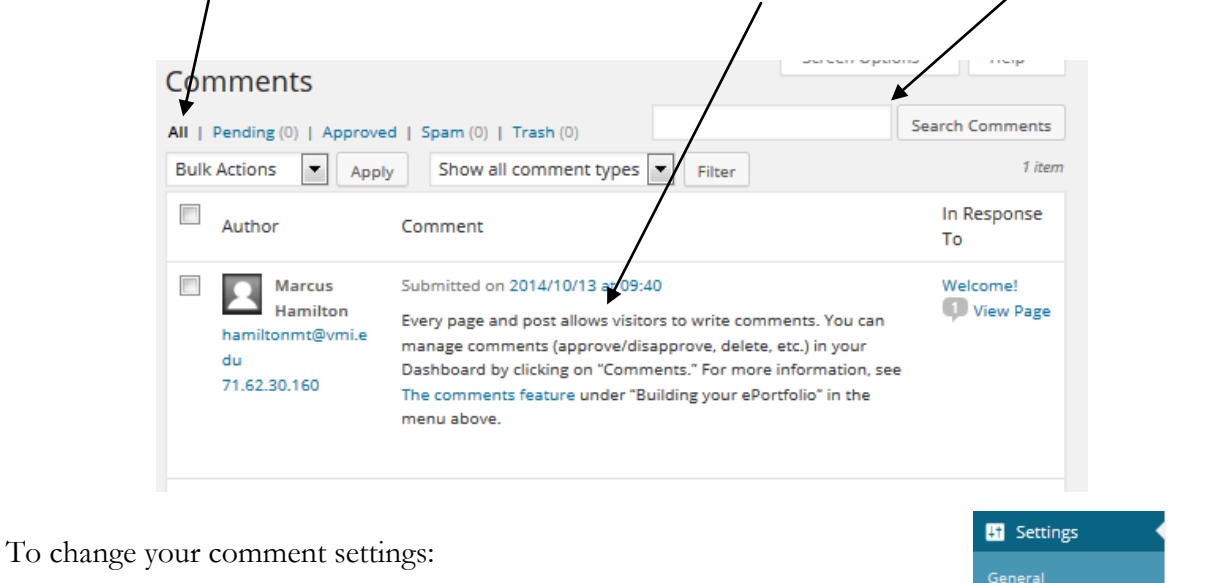

- 1. Login at sites.vmi.edu and navigate to your Dashboard.
- 2. Hover over **Settings** in the left column and select **Discussion**.
- **Discussion** 3. Here you can change all default Other comment settings  $\boxed{\mathbf{V}}$  Comment author must fill out name and e-mail comment settings: Users must be registered and logged in to comment (Signup has been disabled. Only members of this site can comment.) A. Requiring commenters to Automatically close comments on articles older than  $\boxed{14}$   $\Rightarrow$  days include their name and email.  $\boxed{\mathbf{V}}$  Enable threaded (nested) comments  $\boxed{\mathbf{S}}$   $\boxed{\mathbf{V}}$  levels deep **Break comments into pages with** B. Disallowing comments after 50 | too level comments per page and the a certain number of days after a last v page displayed by default page/post is published. Comments should be displayed with the  $\overline{\phantom{a}}$  older  $\overline{\phantom{a}}$  comments at the top of each page C. Setting email notifications for comments. E-mail me whenever Anyone posts a comment  $\sqrt{V}$  A comment is held for moderation D. Setting comment approval guidelines.Comment must be manually approved Before a comment appears Comment author must have a previously approved comment

The Writing Center | Virginia Military Institute | 215 Carroll Hall | http://www.vmi.edu/writingcenter Guide created by Marcus Hamilton, October 2014|Handout design by Sydney Bufkin, October 2014